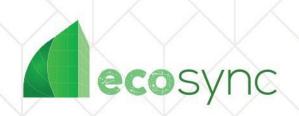

## HOW TO use a FIELD TEST DEVICE

v 1.5

## Introduction

LoRaWan FIELD TEST DEVICE checks the communication signal strength in your building between the Gateway and the smart radiator valve actuators.

Use this device to test possible gateway positions in a building. The location is not acceptable if there is at least one radiator with a wrong reading. (For further indo see point 6.)

## How to use it:

- 1. Check that FIELD TEST DEVICE is charged. If it does not switch on or shows low battery level, charge it with the included USB cable.
- 2. Find a suitable safe location for your Gateway (e.g. IT cabinet) and follow the instructions of the <u>Gateway Startup Guide</u> for optimal placement and to put your gateway online. (Make sure it has the antenna connected, power is plugged in. Depending on your preferences you will use a yellow ethernet cable or a gateway with SIM card (4G connection). If you use it with the ethernet cable, make sure that your selected port has unrestricted Ethernet INTERNET connection set up.
- 3. Wait 3 minutes after plugging in the Gateway. It takes about 3 minutes for the Gateway to start up.
- 4. Turn on the Field Test device (bottom on/off). It will take up to 5 min for the device to connect to your Gateway.
- 5. Press the monitor (smaller) button until you see a menu with UL1 867.7 MHZ and DL2 867.9 MHz readings.
- 6. Walk to the location of the radiator you would like to set up the new controller and press the main (blue) button of the Field Test device. If your last line reading (SF7) has less absolute value than -100 dBm<sup>1</sup> (e.g. -40) then the communication will be strong between the radiator and

 $<sup>^{1}</sup>$  Absolute value of -100 is 100. Absolute value of -40 is 40. In this case -40 is a good measurement because abs(-40) < abs(-100)

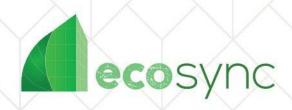

gateway and you can go ahead with the installation. A device with -110 or more (absolute value) will not connect or lose connectivity.

- 7. Repeat step 5) for the whole building, making sure to scan all areas
- 8. Once you check the signal strength, turn the Field Test device off and place it back to the package as you won't need it for the installation steps. Follow the steps of the Magnetic set-up tool document.